## Procedura registrazione portale autenticazione Six Comm Group

Per registrarsi sul portale WiFi è necessario eseguire alcuni passaggi per garantire sicurezza all'utente finale e tutelare il cliente. I passaggi sono i seguenti:

1) Collegarsi alla rete WiFi "SAA"

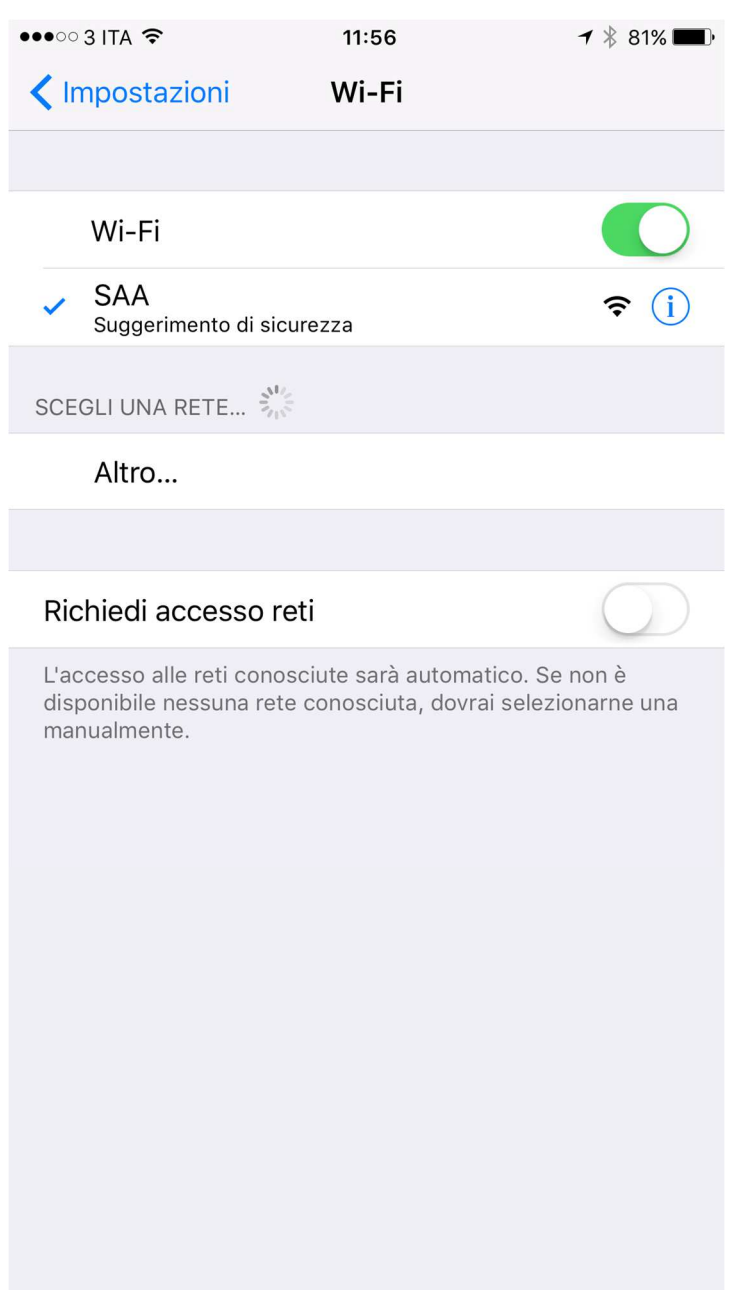

2) Aprire il browser internet e navigare su un qualsiasi sito http (es. lastampa.it, repubblica.it, libero.it, ansa.it, saa.it)

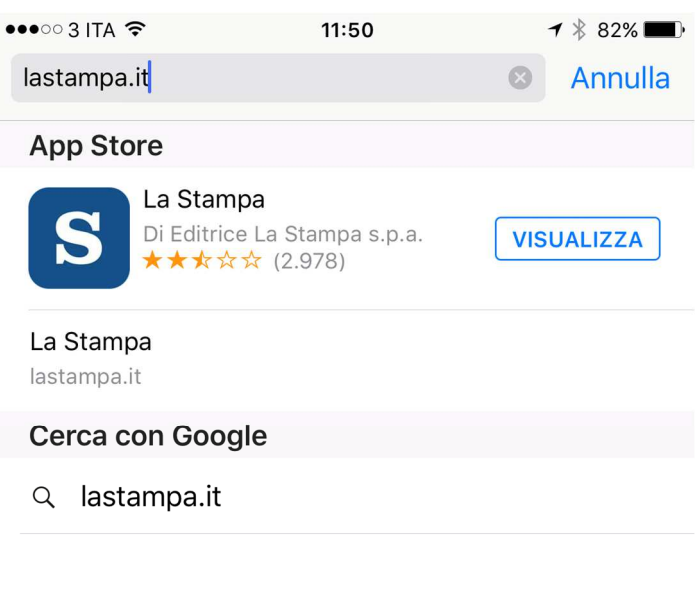

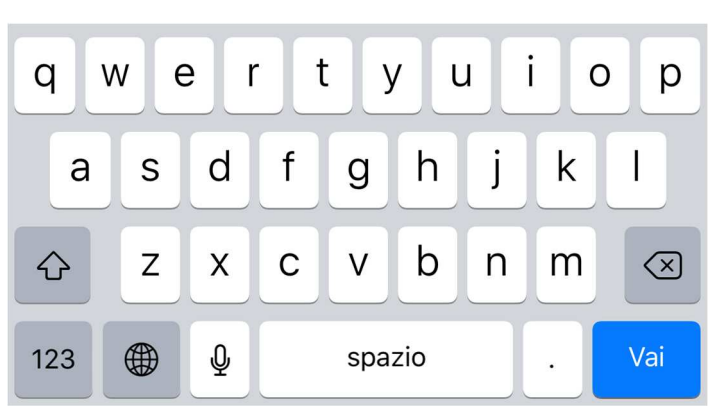

3) Il sistema effettuerà il redirect automatico sul portale di autenticazione.

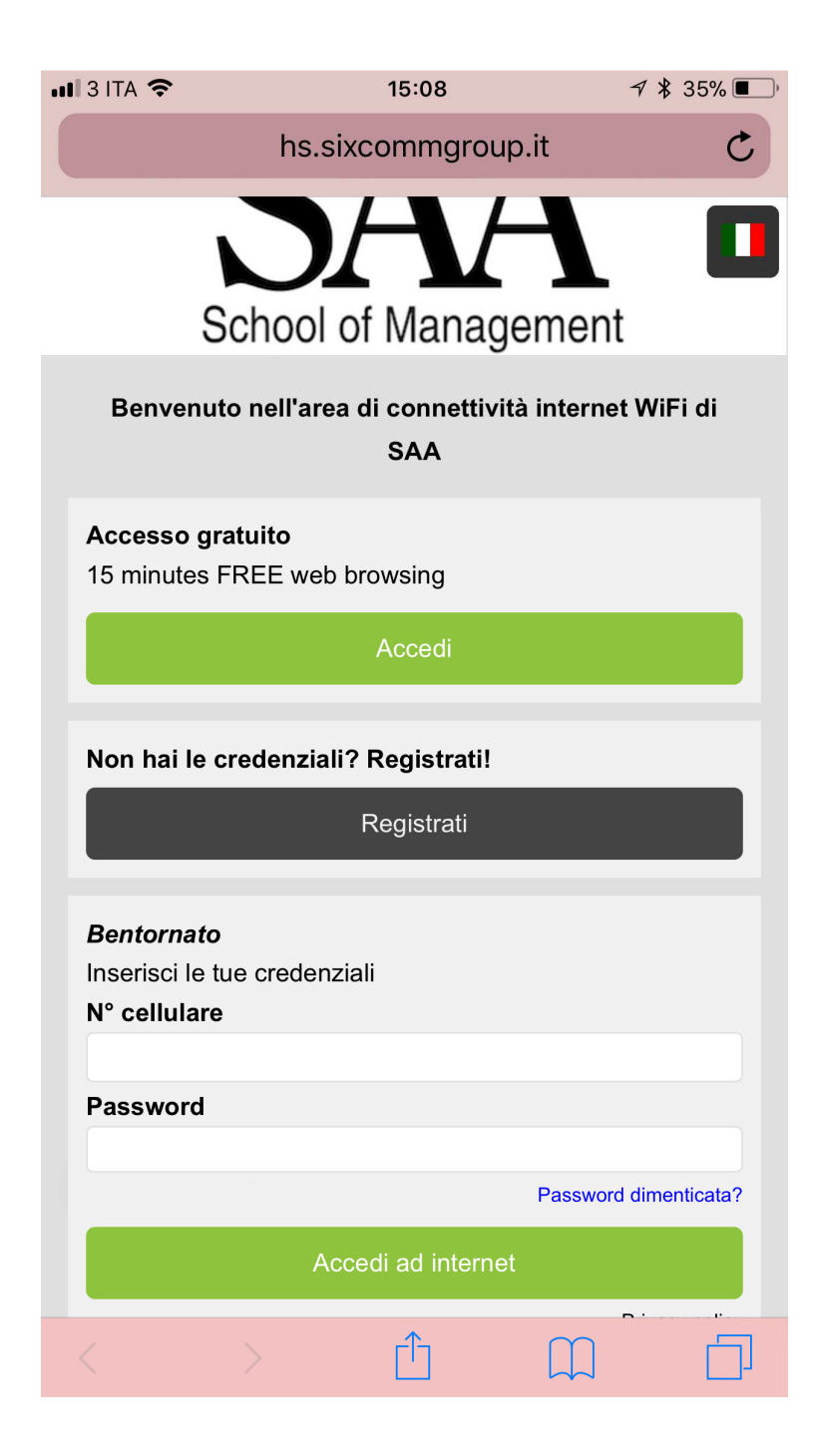

4) Se è il primo accesso alla rete per il nostro device, sarà possibile utilizzare la rete gratuitamente per 15 minuti premendo il pulsante "Accesso gratuito"; dopodiché verrà richiesta la registrazione.

Cliccare su "Registrati" e compilare i campi richiesti dal portale

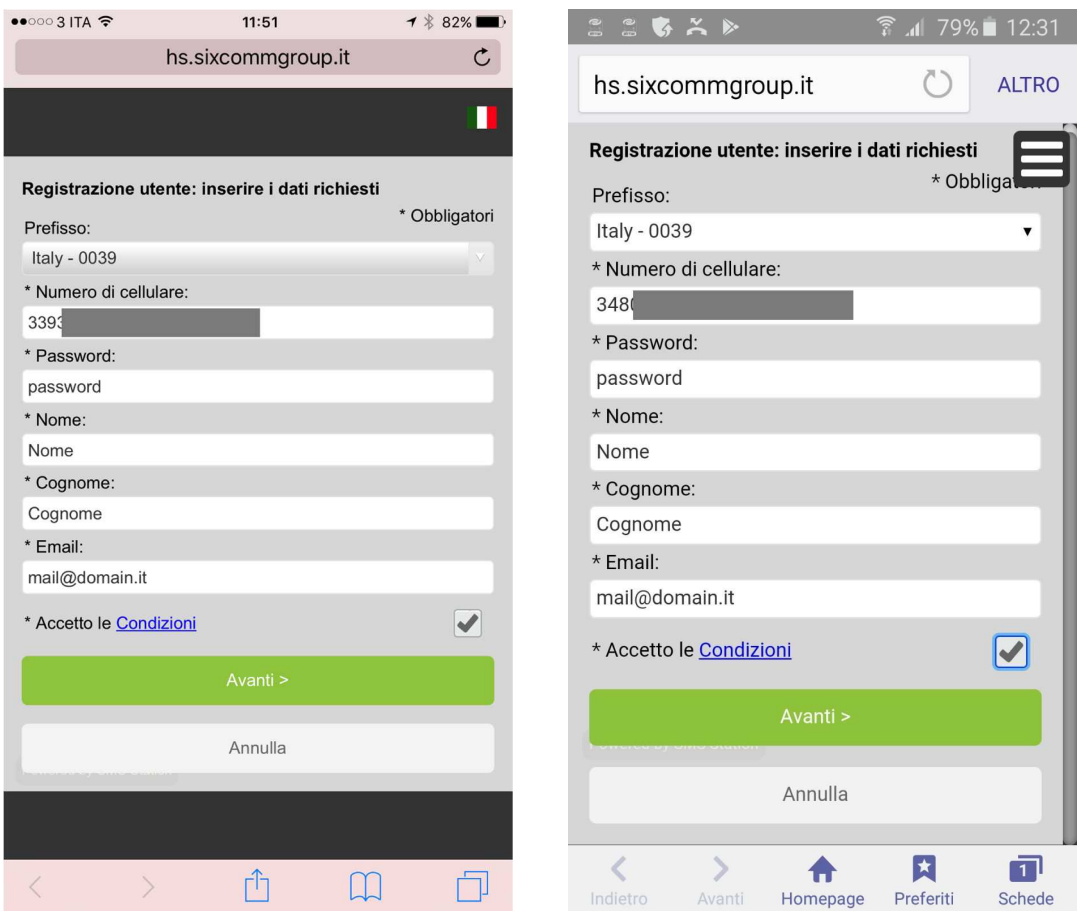

5) Cliccare su "Avanti". Il sistema vi informerà che per verificare l'account, nel prossimo passaggio, occorrerà inviare un SMS al numero 0039 3483510942, con il testo "SAADomain"

Se il messaggio arriverà a destinazione dallo stesso numero indicato dall'utente nel punto precedente, il processo di verifica andrà a buon fine e la registrazione avrà successo. Clicchiamo su avanti.

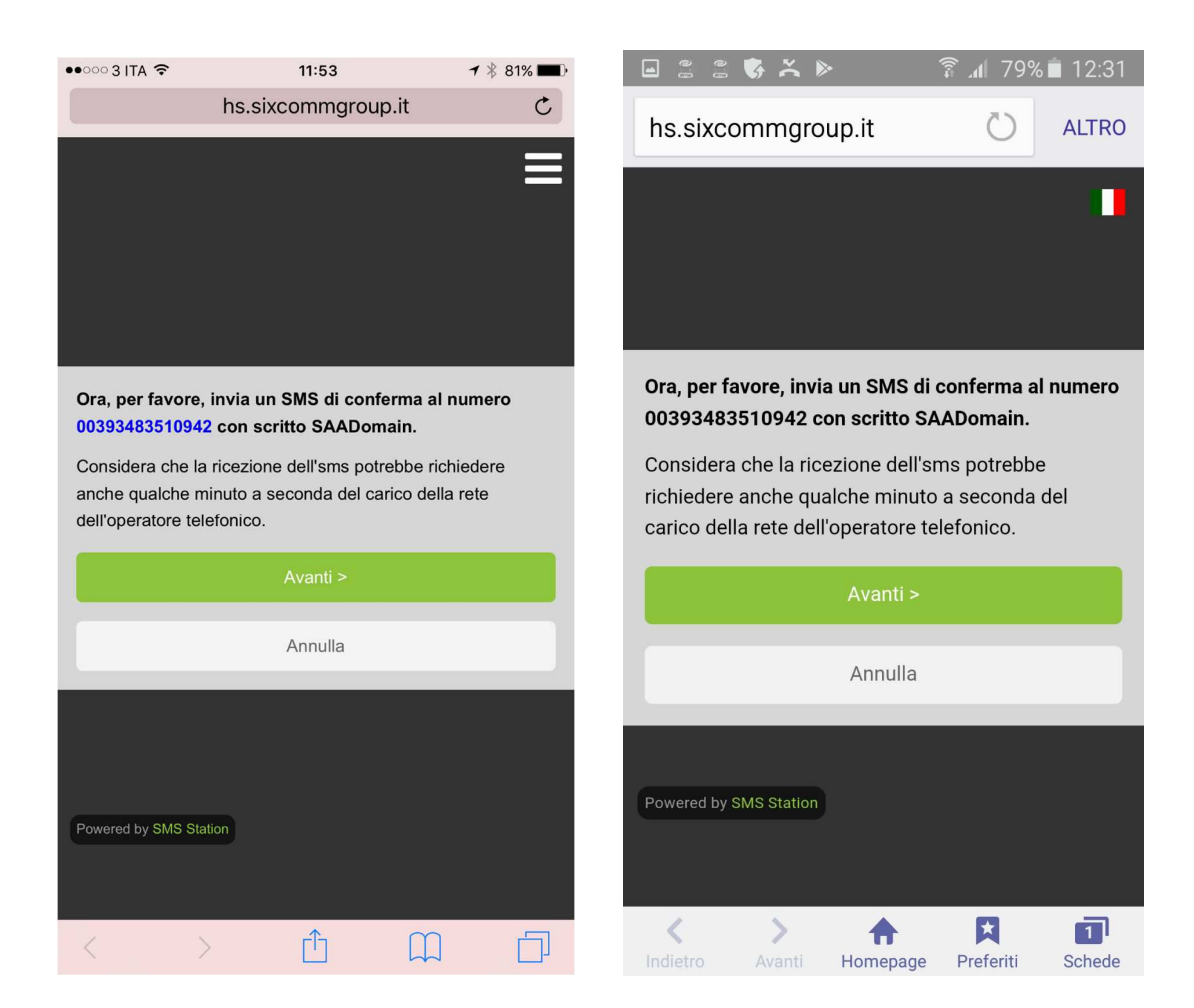

6) Ora dovete inviare il messaggio; cliccate sul numero di telefono (sia su iOS che su Android), e il browser vi proporrà di inviare un SMS al numero selezionato. In alternativa potete fare Copia e Incolla del numero ed andare manualmente nell'app Messaggi. Per fare ciò è necessario cliccare il tasto Home del telefono, e non il tasto "Indietro" (su Android) per evitare di annullare tutto ciò che è stato fatto finora.

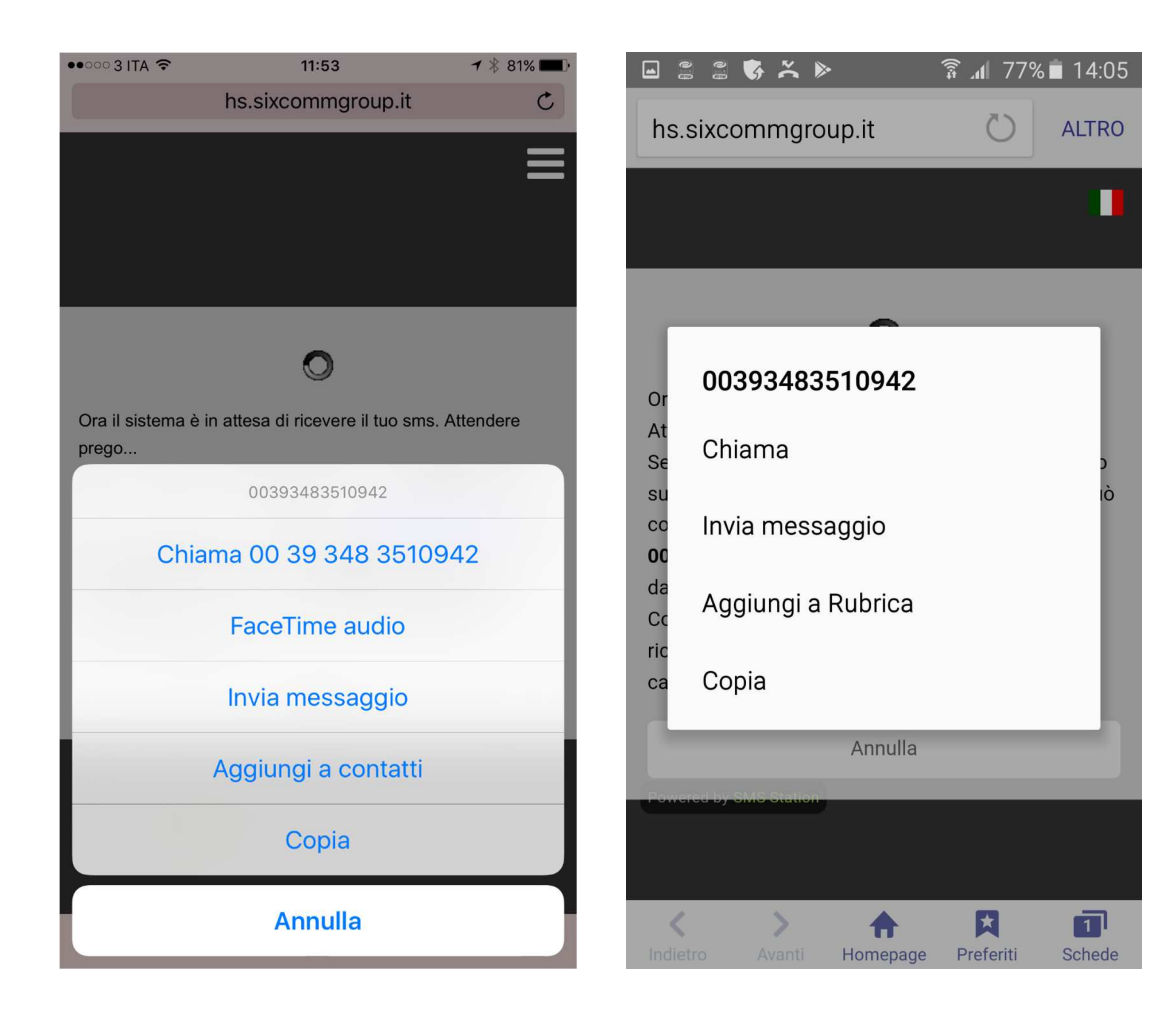

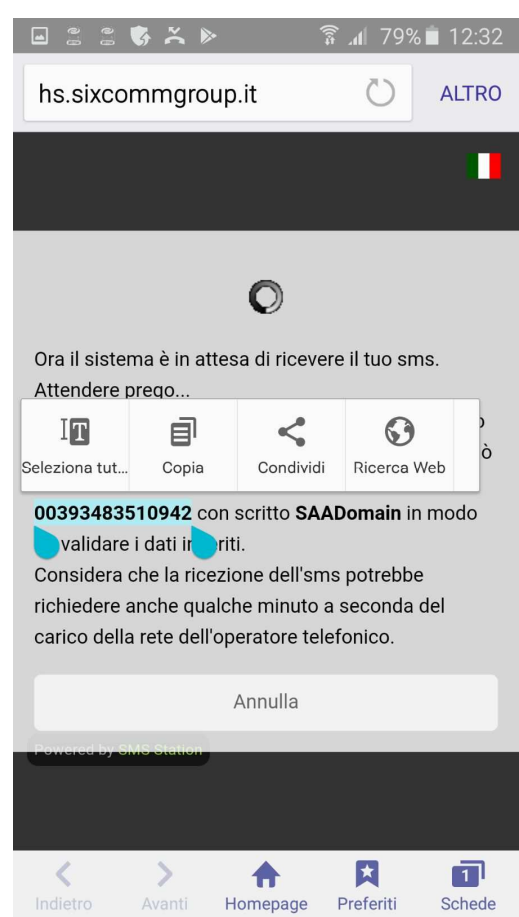

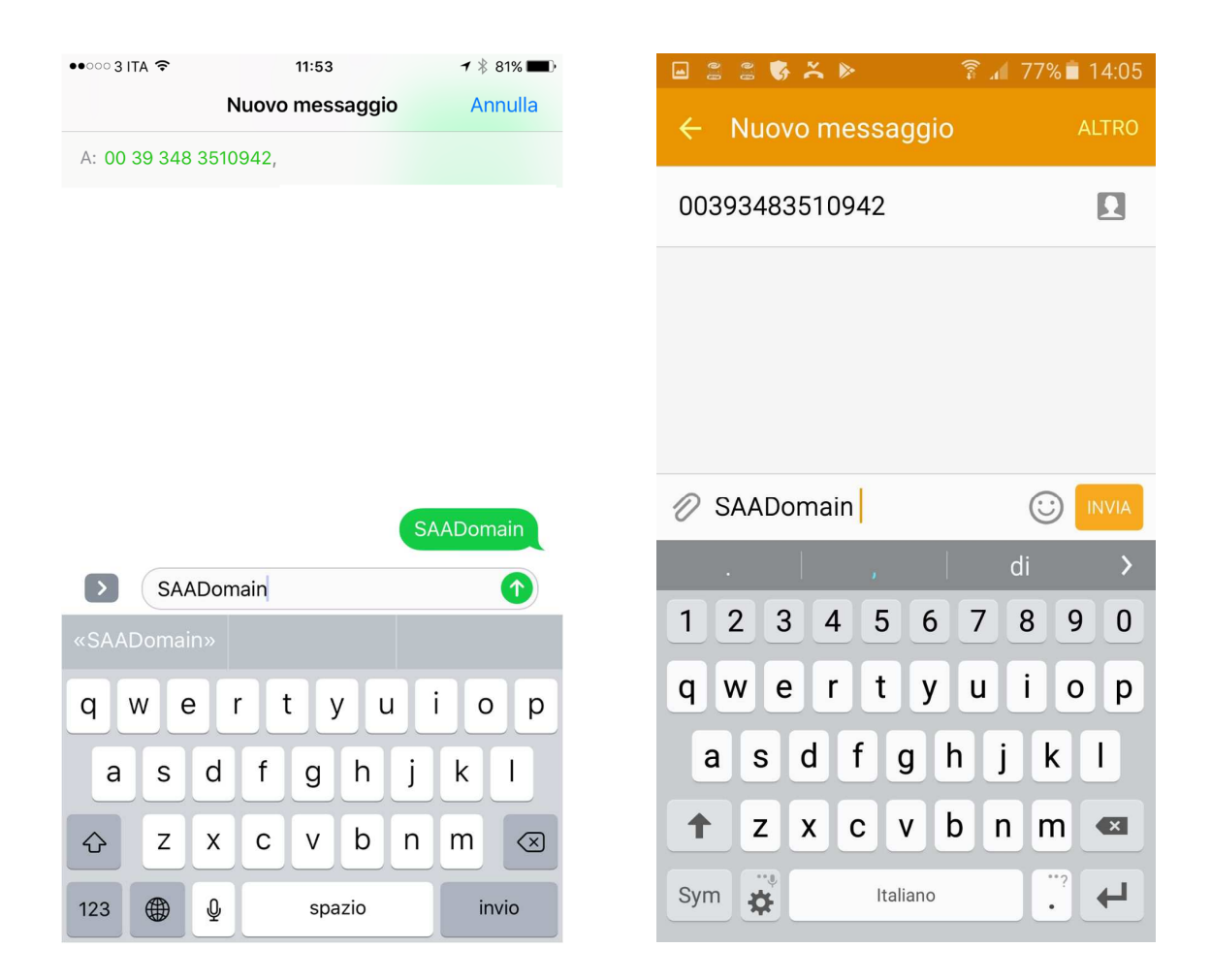

7) Non appena il messaggio sarà inviato, il browser ci mostrerà le credenziali e potremo navigare. Una mail di promemoria verrà inviata all'indirizzo specificato durante la registrazione, con le credenziali in chiaro per evitare di perderle. Se per inviare il messaggio abbiamo chiuso il browser, dovremo riaprirlo per concludere la registrazione

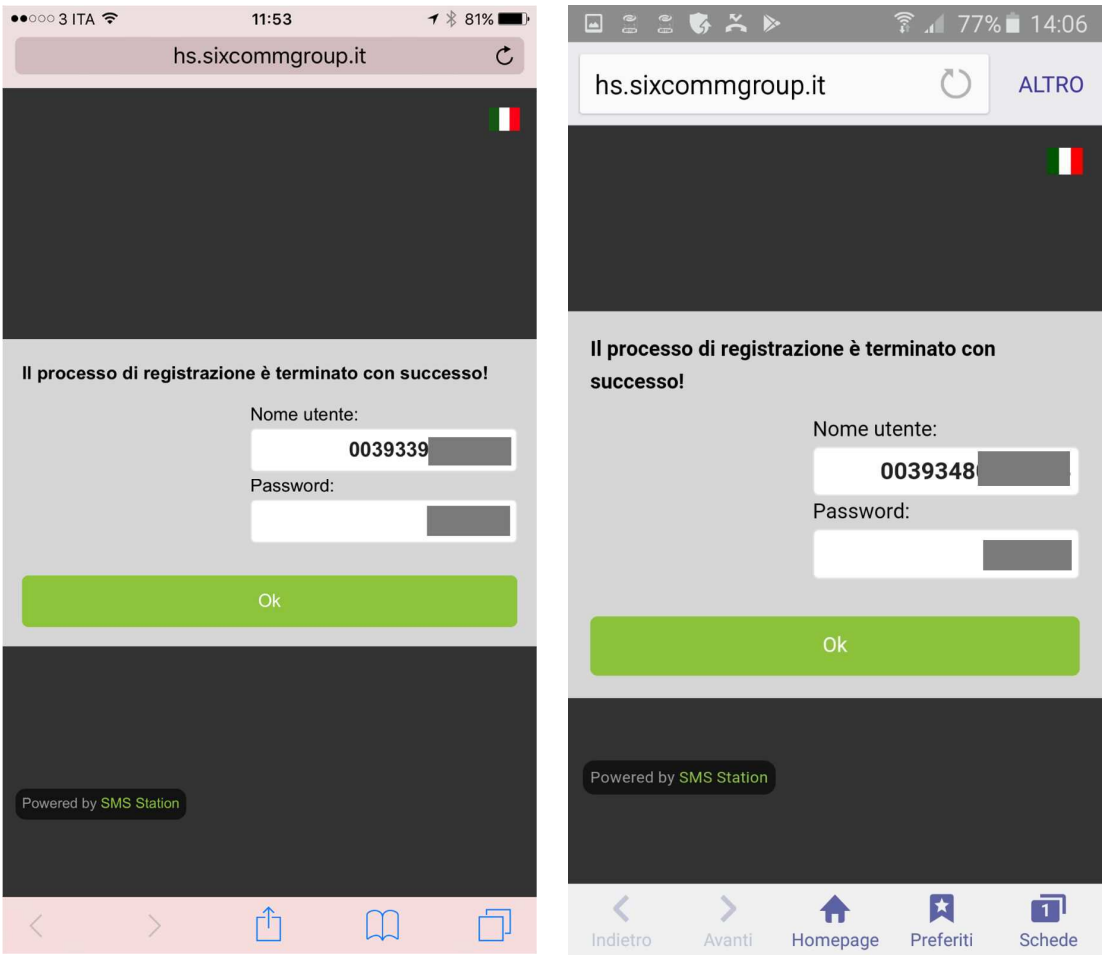

8) Cliccando su OK, saremo collegati a internet, e potremo sfruttare tutte le funzionalità della rete WiFi.

NON sarà possibile usare internet, ne alcuna APP che utilizzi internet, prima di essersi autenticati.

9) Una volta disconnessi, per ricollegarsi bisognerà ripetere i punti 1, 2 e 3. Invece di registrarsi basterà cliccare su "Accedi"; il sistema memorizzerà il MAC Address del nostro dispositivo, così da riconoscerci e non chiederci più le credenziali ai login successivi al primo.

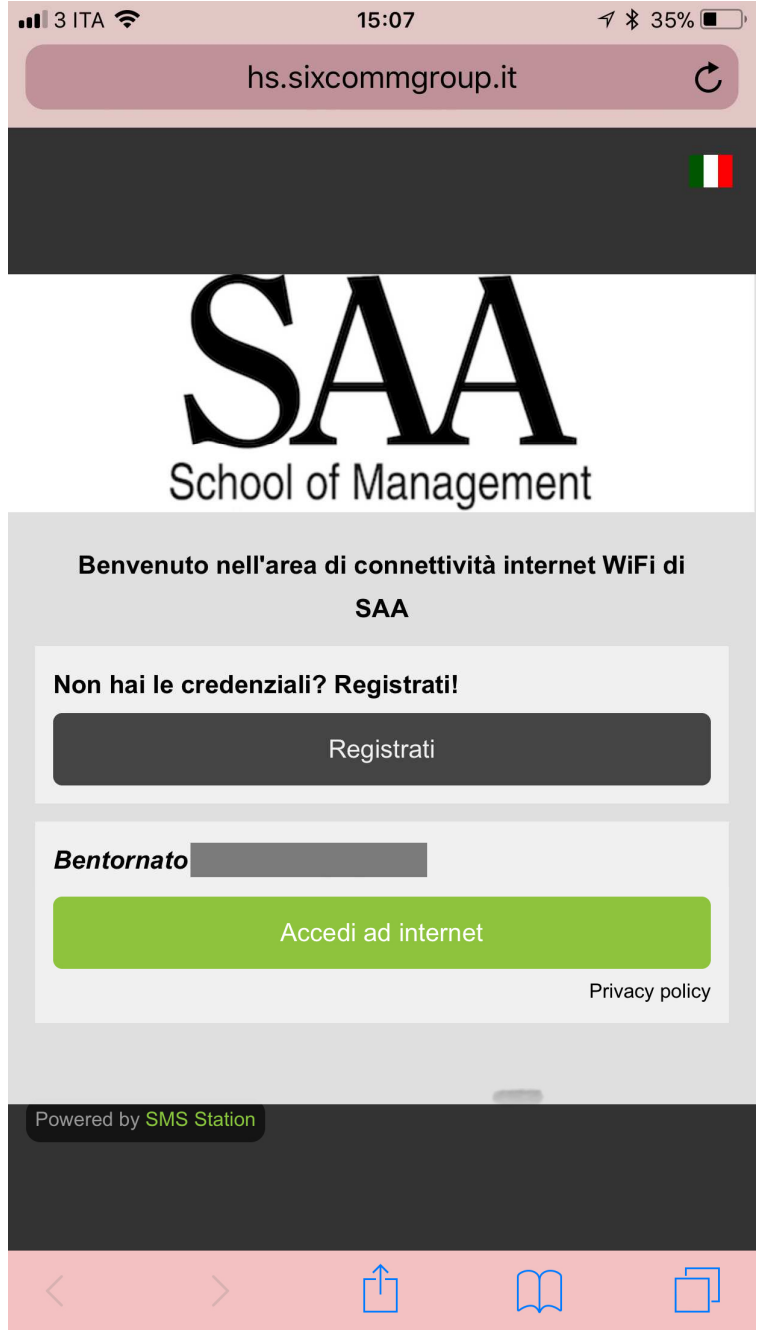